#### Information Contents of the SPDB

#### Investigators:

- Name and Address
- Affiliation
- Phone and Fax Numbers
- E-mail Address
- Associated Team Membership

#### Instruments:

- Platforms
- Swath and Duty Cycle
- Mass and Power Usage
- Data Rates
- Number of Channels and Spectral Range
- Description

## Data Products:

**Hnvestigators** BPlatforms and Instruments PArchive Centers (DAAC's) **ETemporal and Spatial Resolution CHorizonial and Vertical Coverage** \*\*Accuracies

Retrieval Algorithms:

- Investigators
- Platforms and Instruments
- Input and Output Data
- Description

#### **V0 Datasets:**

- Dataset Name
- Parameters
- Temporal and Spatial Coverage and Resolution
- Platforms and Instruments
- Data Volumes in 1991 and 1994
- Archive Centers/DAACs
- Data Producers
- Storage Media and Format

#### **What Is the SPDB?**

Science Processing Database (SPDB) is an interactive, on-line system that provides updated information about EOS Project, including

- Instruments
- Investigators
- Output Data Products
- Input Requirements
- Retrieval Algorithms
- V0 Datasets archived at DAAC's

### What Do You Need?

The SPDB supports VT100 class terminals, VT2xx and VT3xx class terminals set to operate in VT100 mode, and terminal emulator software with VT100 capabilities.

Non-hardwired DEC terminal (VT 100) users need a modem which is Bell 103 or Bell 212A compatible. IBM PC or Macintosh users need communications software capable of VT100 emulation, in addition to the modem. Software packages that have been successfully tested are:

**IBM PC** - Crossfalk, Procomm, Pcplot - Versaterm, Versaterm Pro Macintosh

## **User Support:**

For User's guide and information, please contact:

Yun-Chi Lu NASA/GSFC, Code 930.9 Greenbelt. MD 20771  $(301)286 - 4093$ YLU@GSFCMAIL.NASA.GOV

For technical problems/comments, please contact:

**Chris Lynnes** LYNNES@SPSO.GSFC.NASA.GOV  $(301)513 - 1720$ 

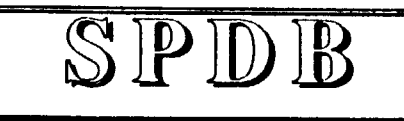

**SCIENCE** PROCESSING DATABASE

# Quick Reference Guide

#### **Contents**

- 1. How to Log Into the SPDB
- 2. How to Navigate through Menus
- 3. How to Use ESC Keys
- 4. How to Get Help
- 5. How to Quit the Program

**GSFCISPSO** 

**March 1992** 

#### **Attachment**

#### **How to Log Into the SPDB: I**

**Your** equipment determines which connection **method to use:dial-up or network. If you have a terminalor PC with a modem andcommunications software, you can use dial-up access. If your terminal is connected to a computer that is on a national network (e.g., NAN or SPAN), you can use the network access procedures. In the examples below computer prompts are shown in ffafics and user** entries are shown in **bold** text.

#### **Dial-up:**

**301 -2869(M)0 (2W baud) or 301-286-4000 (9~ baud)** *Enler number:* **sise <CR><CR>** *Enter wername>* **your name Local> c spso Login: spdb Password:** spsospdb

#### **Using Internet:**

**telnet spso.gsfc.nasa.gov w telnet 128.183.112.102 Login: spdb Password: spsoapdb**

**Using Span (VAX/VMS):**

**rlogin spso Iusername=spdb Password:** spsospdb

#### **Using Span (Unix): rlogin spso -1 spdb Password: spsoapdb**

**(Note: If you areusing anIBMPCorMacintosh with communications software, make sure that you** select the VT100 emulation option.)

## **How to Navigate through Menus: I**

**There are two ways of moving through menus:**

- **1. Move the cursor with cursor keys.**
- **2. Type the initial letter(s) of an item. Nofe if the Iettws you type uniquely identify that item in the list, the item will also be automatically "chosen" (i.e., executed). To type a new set of initial letter(s), tab to the next item and start typing again.**

#### **How to Use Escape Key Sequences: 1**

**(Caution: PressESC and release, then press and**  $r =$ **release** the **second** key. Do **NOT** hold down **ESC key)**

- **ESC b ESC C ESC d ESC h ESC k ESC q ESC r** Esc **s ESC t 00 to the bottom of the list or menu Clearall fields in the form Page down (scrollable field) Help (field-level) or Valids List Help on keys Quit SPDB Refresh the screen Save comments Go to the top of tie list or menu**
- **ESC U Page up (scrollable field)**
- **ESC X Delete** the current field in the form
- **ESC ESC Exit** the screen

## **Valid Lists: 1**

**Validlists areused to fill in a blank from a list of valid values.** To pop up a **Valid** List, type ESC **h** in the blank you wish to fill. Select the item you **want** and press <**CR**>, or type **FSC ESC** to **can~l. ValidLiits are dynamic, that is, -trained by the blanks already filled in and/orby wildcard Wings in the currentblank.**

#### **lWild Cards: I**

**You can use either SQL or Unix style wildcards in query forms.**

**Single character:**  $\frac{\partial r}{\partial r}$ <br> **Multiple character:** % or \* **Multiple** character:

## Help:

**HELP is available for the following:**

- **Screen Help (help on the currentscreen)**
- **Escape Key Usage (help on escape keys)**
- **User Support (how to contact SPSO)**
- **Help Index (view anyhelp item)**

**To access the help screen,**

- **1. Display the menu, if not already at the top of the screen, by pressing <CR>**
- **2. Choose Options from the menu**
- **3. Choose Help from the Option submenu**

#### **How to Quit the Program: I**

**You can quit the SPDB at my time by typing ESC q, or**

- **1. Display the menu, if not already at the top of the screen, by pressing <CR>**
- **2. choose Options from the menu**
- **3. Choose Quit Program from the Option** submenu (you will be asked for **confirmation: type y or <CR> to quit)**